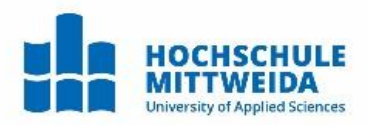

# Wissenschaftliches Recherchieren

### Themen

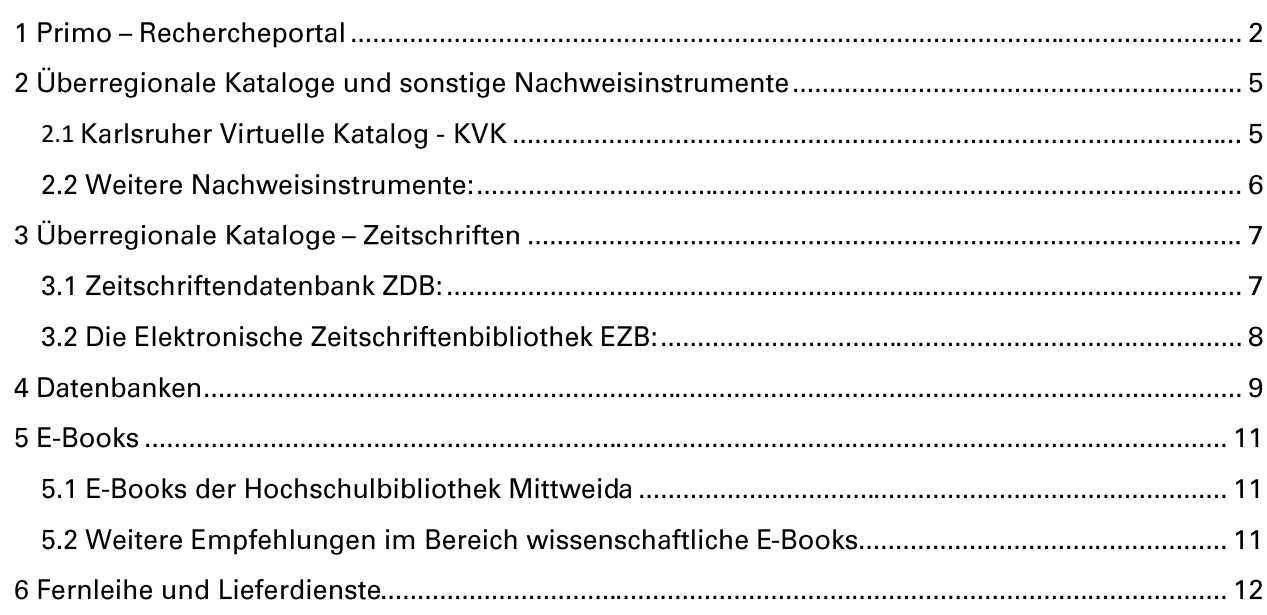

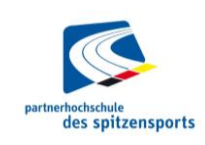

Kontakt: Hochschulbibliothek Weststr. 11<br>09648 Mittweida<br>+49 (0)3727 58 1474 hsb@hs-mittweida.de

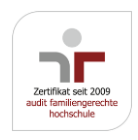

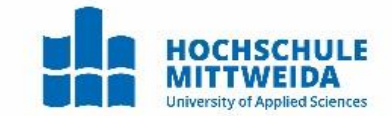

# 1 Primo – Rechercheportal

In Primo können Sie mit einer Suchanfrage gleichzeitig nach gedruckten und elektronischen Büchern, Zeitschriften und anderen Medien recherchieren.

#### Direktlink zu Primo:

[https://mit-primo.hosted.exlibrisgroup.com/primo-explore/search?vid=MIT\\_VU1&lang=de\\_DE](https://mit-primo.hosted.exlibrisgroup.com/primo-explore/search?vid=MIT_VU1&lang=de_DE)

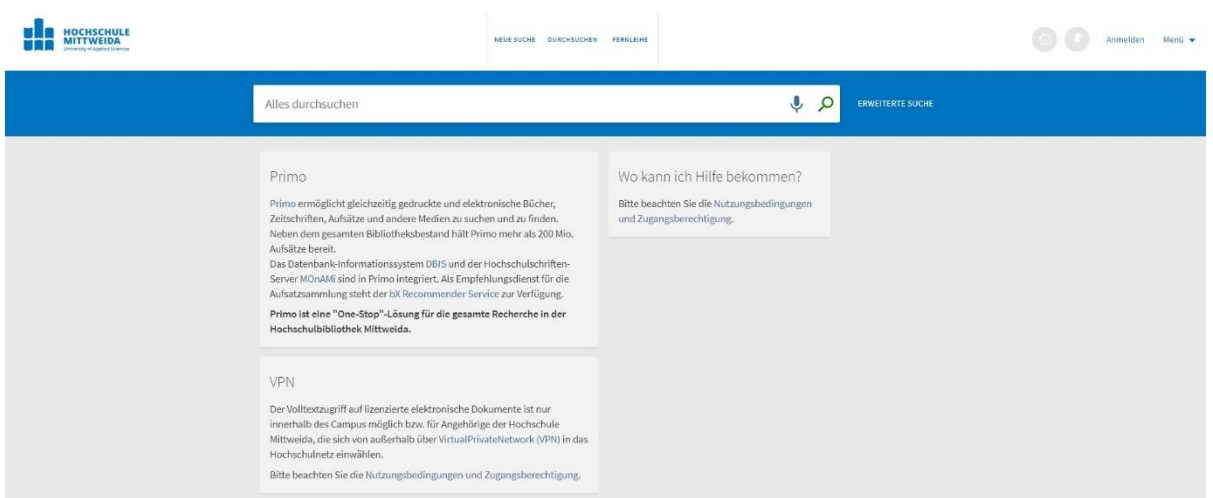

#### Suchanfragen in Primo

Primo bietet Zugang zum lokalen Bestand und für die Nutzung von lizenzierten Ressourcen.

Bei einer Suchanfrage im Tab "HSB Mittweida" finden Sie den gesamten Bestand der Hochschulbibliothek (HSB) Mittweida, gedruckte Bücher wie auch lizenzierte E-Books, Datenbanken, Zeitschriften und Zeitungen.

Bei einer Suchanfrage unter "HSB Mittweida + Aufsätze" finden Sie den Bestand wie vor und zusätzlich auch die Nachweise von einzelnen Aufsätzen (meist mit Volltext) aus Zeitschriften und Sammelwerken, E-Books und E-Journals externer Anbieter.

#### Anmelden, "Mein Konto", "Mein Bereich"

Am oberen rechten Bildschirmrand befindet sich in Primo der Button "Anmelden" für das persönliche Login (Anmeldung mit Ihren Login-Daten als Hochschulmitglied). Sie können im Primo-Benutzerkonto, Titel im e-Shelf und Suchanfragen speichern. Es werden Ihre Ausleihen, Abgabefristen, Vormerkungen, Bereitstellungen aus dem Magazinbestand und ggf. Gebühren angezeigt.

Darüber hinaus können Sie hier Ihre ausgeliehenen Medien verlängern, sofern diese nicht vorgemerkt sind.

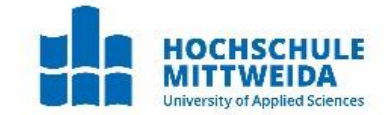

#### Zugangsberechtigung zu elektronischen Dokumenten

Der Volltextzugriff auf lizenzierte Inhalte ist nur innerhalb des Campus möglich. Von außerhalb müssen Sie sich über Virtual Private Network (VPN) in das Hochschulnetz einwählen.

### Direktlink zur VPN-Einrichtung:<https://wiki.hs-mittweida.de/de/VPN>

Bitte unterschiedliche Versionen für die verschiedensten Geräte beachten!

Bei Problemen wenden Sie sich bitte direkt an den Helpdesk im NCC. Per E-Mail: [it-service@hs-mittweida.de](mailto:it-service@hs-mittweida.de) oder [helpdesk@hs-mittweida.de](mailto:helpdesk@hs-mittweida.de) oder telefonisch: 03727 58 1410.

#### Grundbegriffe zum erfolgreichen Recherchieren

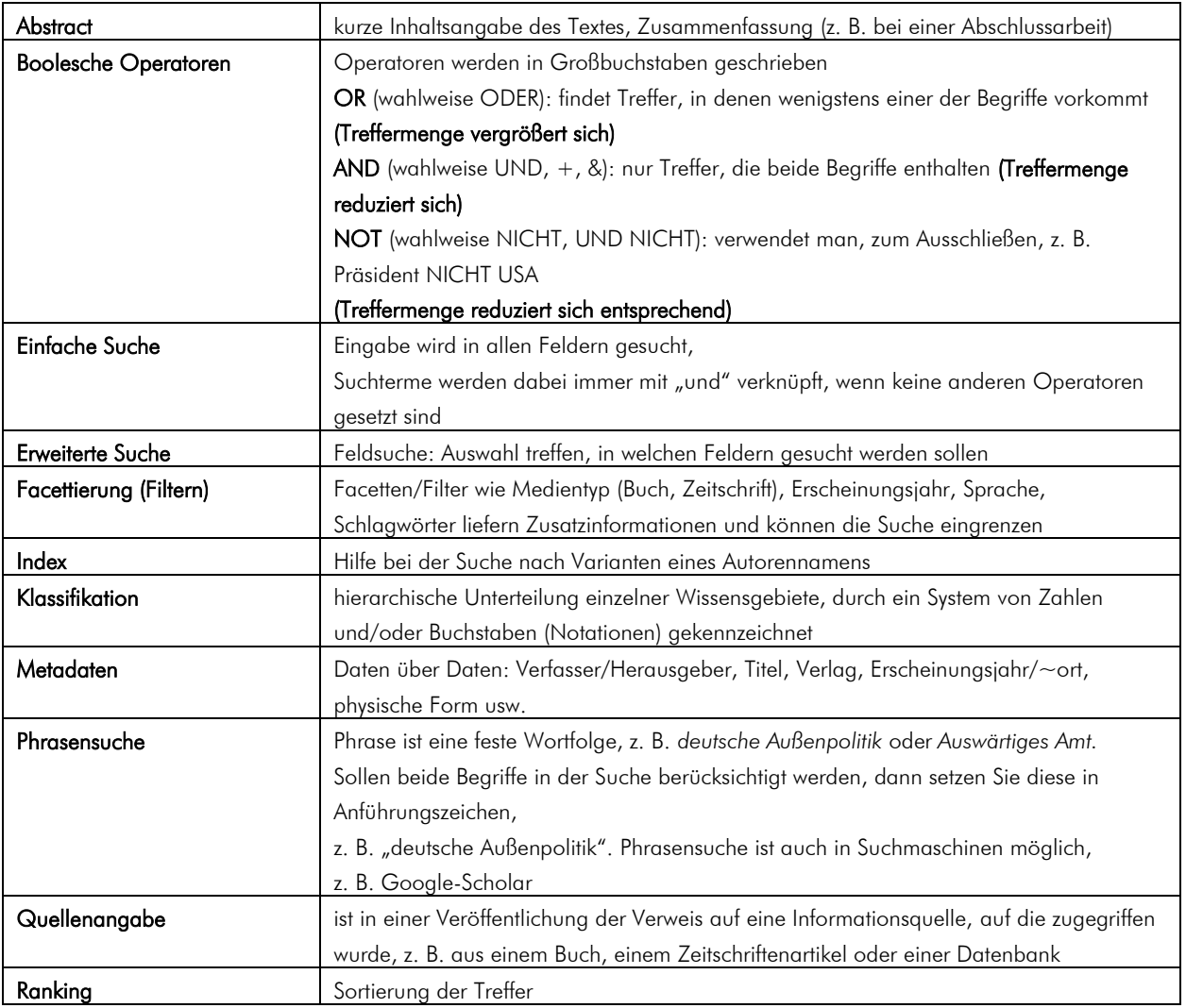

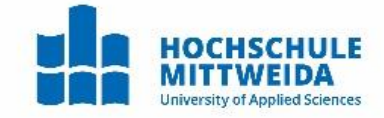

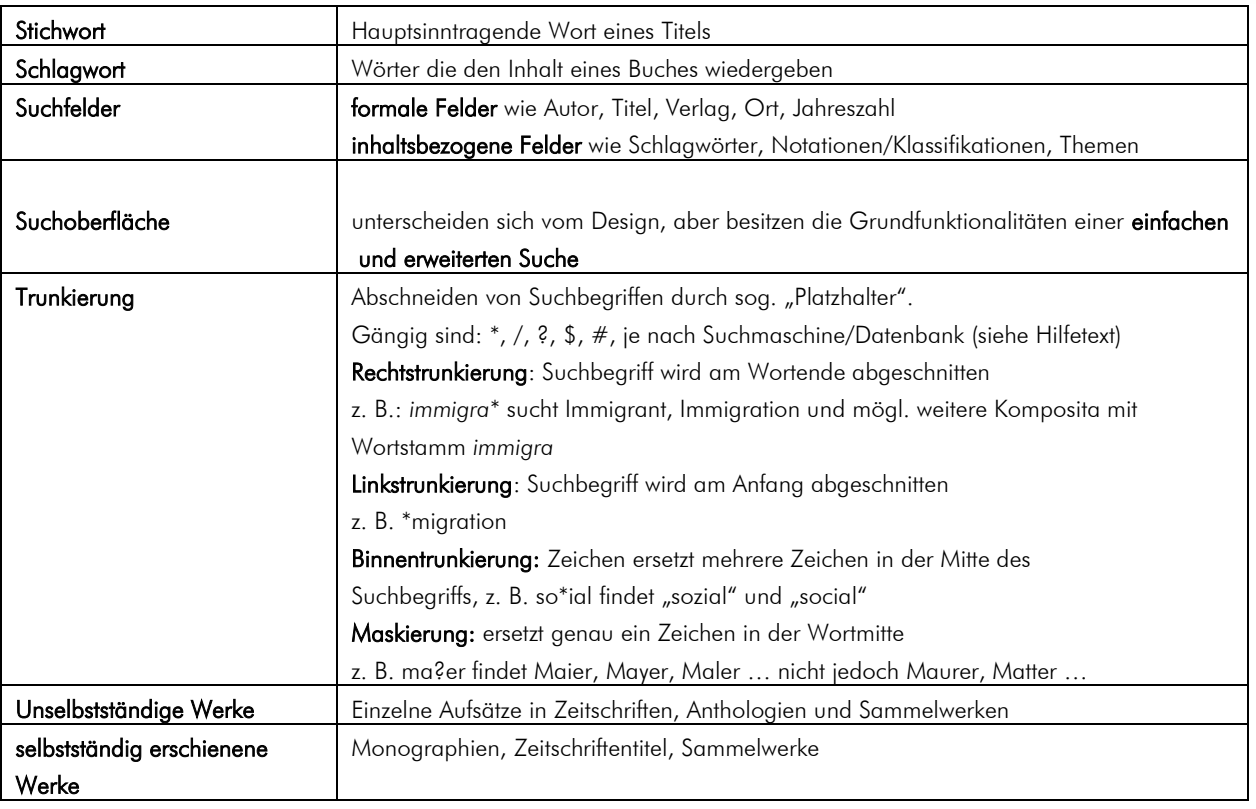

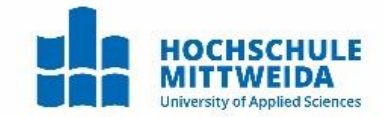

# 2 Überregionale Kataloge und sonstige Nachweisinstrumente

### <span id="page-4-0"></span>2.1 Karlsruher Virtuelle Katalog - KVK

Der Karlsruher Virtuelle Katalog (KVK) ist eine Suchmaschine für die überregionale Suche nach Büchern. Gleichzeitig können Datenbestände deutscher und internationaler Verbundkataloge sowie auch ausgewählte Buchhandelsdaten und weitere Nachweise durchsucht werden.

Direktlink zum KVK: [https://kvk.bibliothek.kit.edu](https://kvk.bibliothek.kit.edu/)

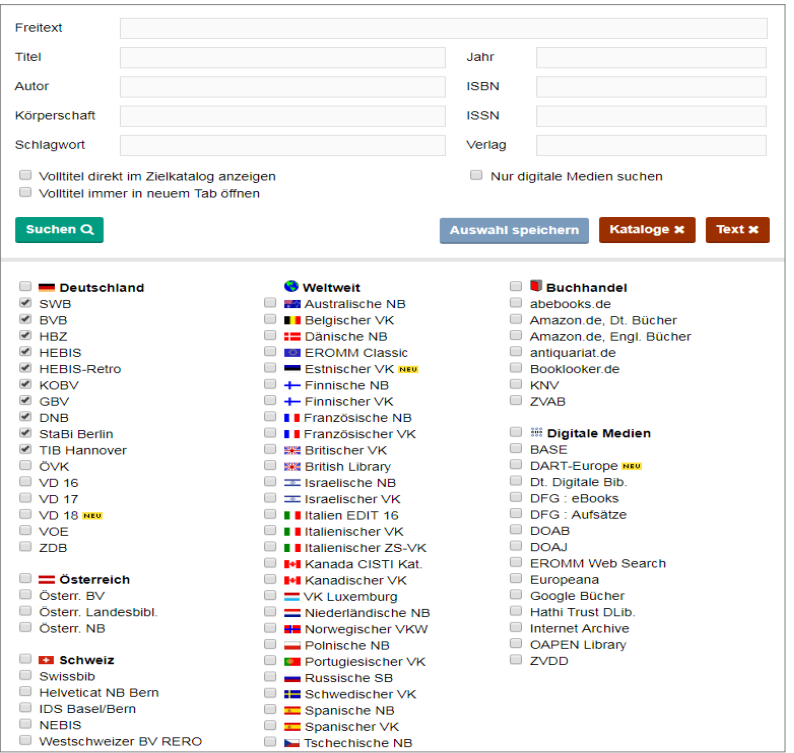

SWB – Südwestdeutscher Bibliotheksverbund (hier sind die Titel der sächsischen Hochschulbibliotheken nachgewiesen), BVB – Bayerischer Bibliotheksverbund, HEBIS – Hessischer Bibliotheksverbund (auch Thüringen), HBZ – Verbundkatalog der Hochschulbibliotheken NRW, KOBV – Kooperativer Bibliotheksverbund Berlin Brandenburg, GBV – Gemeinsamer Bibliotheksverbund (Niedersachsen, Sachsen-Anhalt), ZDB – Zeitschriftendatenbank

### Vor- und Nachteile des KVK

Vor jeder Suchanfrage sollten Sie in der Suchoberfläche auswählen, welche Verbünde berücksichtigt werden sollen. Sind alle ausgewählt, so lässt sich in einem Bestand von mehreren 100 Millionen Titeln recherchieren. Der Treffer verlinkt zum lokalen Katalog der besitzenden Bibliothek - die Verfügbarkeit wird dort angezeigt.

Vorteil: Sie haben Angaben zu einem Titel und erkennen, wo dieser vorhanden ist, um gegebenenfalls über die Fernleihe zu bestellen.

Nachteil: Treffer in den durchsuchten Datenbanken werden nacheinander angezeigt und können ggf. mehrfach erscheinen.

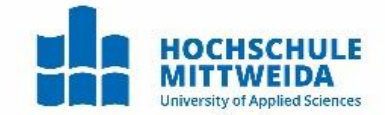

2.2 Weitere Nachweisinstrumente:

adlr.link [\(https://katalog.adlr.link/\)](https://katalog.adlr.link/) - Ressourcen für Kommunikations-, Medien- und Filmwissenschaft

BASE [\(https://www.base-search.net/\)](https://www.base-search.net/)

DissOnline [\(https://www.dnb.de/DE/Professionell/Services/Dissonline/dissonline\\_node.html\)](https://www.dnb.de/DE/Professionell/Services/Dissonline/dissonline_node.html) ermöglicht die Recherche nach elektronischen Dissertationen und Habilitationen, die im Katalog der Deutschen Nationalbibliothek nachgewiesen sind.

Google-Scholar [\(https://scholar.google.de\)](https://scholar.google.de/) ist eine populärwissenschaftliche Suchmaschine, die das Internet nach wissenschaftlichen Literaturnachweisen durchsucht.

Qucosa [\(https://www.qucosa.de/startseite/\)](https://www.qucosa.de/startseite/) ermöglicht die Recherche nach elektronischen Dissertationen, Habilitationen, Forschungsberichten usw.

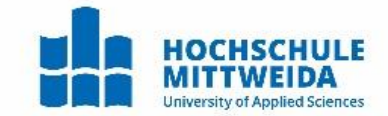

# 3 Überregionale Kataloge – Zeitschriften

### 3.1 Zeitschriftendatenbank ZDB

Die ZDB ist die weltweit größte Datenbank für Titel- und Besitznachweise fortlaufender Sammelwerke, also von Zeitschriften, Zeitungen u.a. Sie enthält nicht nur Titel gedruckter Werke, auch elektronische Zeitschriften sind verzeichnet.

### Direktlink zum ZDB-Katalog:<https://zdb-katalog.de/index.xhtml>

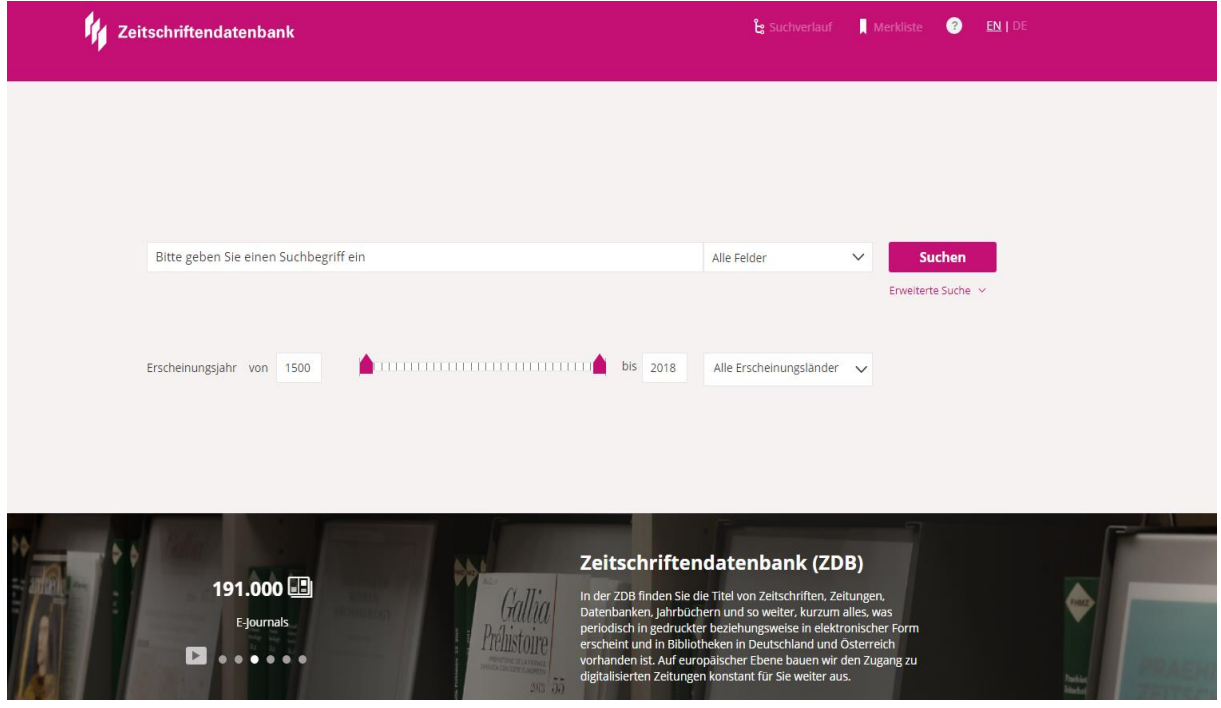

### Was die ZDB nicht kann:

Die ZDB verzeichnet keine Aufsätze. Angaben zu den Aufsätzen der jeweiligen Zeitschriftenhefte müssen Sie in bibliographischen Datenbanken recherchiert werden. [\(http://rzblx10.uni](http://rzblx10.uni-regensburg.de/dbinfo/fachliste.php?bib_id=htwm&lett=l&colors=&ocolors)[regensburg.de/dbinfo/fachliste.php?bib\\_id=htwm&lett=l&colors=&ocolors](http://rzblx10.uni-regensburg.de/dbinfo/fachliste.php?bib_id=htwm&lett=l&colors=&ocolors) )

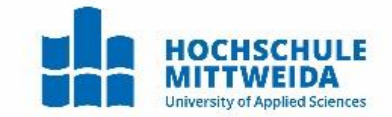

### 3.2 Die Elektronische Zeitschriftenbibliothek EZB

Die EZB enthält Informationen über verfügbare elektronische Zeitschriften im Bestand der Hochschulbibliotheken und verlinkt auf die Volltexte.

Direktlink zu EZB-Katalog: <https://ezb.uni-regensburg.de/>

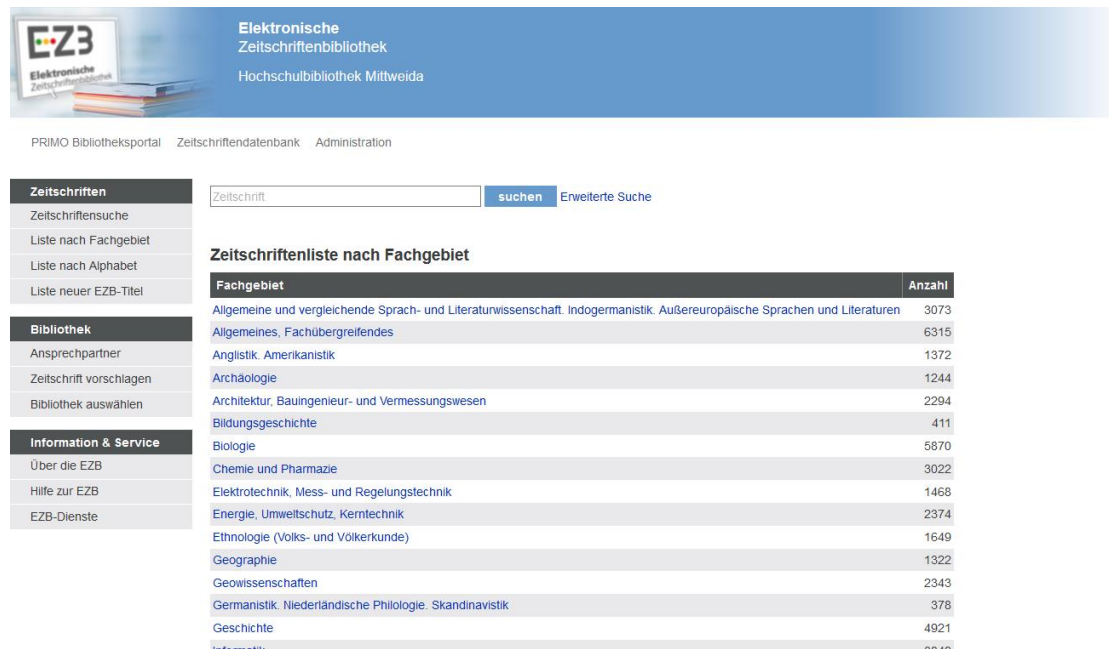

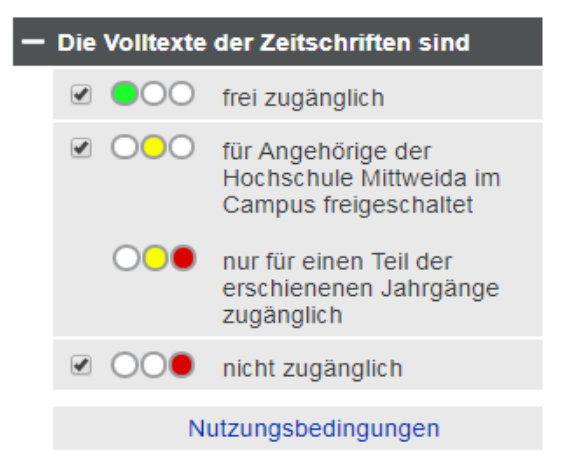

Die Ampeln weisen die Zugriffsrechte aus, die für die ausgewählte Bibliothek gelten. Bei Zeitschriften, die rot markiert sind, müssen Sie die Printversion suchen und Aufsätze ggfs. als Fernleihe bestellen

Die EZB erkennt die IP-Nummer (VPN nutzen!) und ordnet die Bibliothek entsprechend zu.

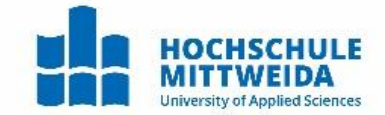

## 4 Datenbanken

DBIS umfasst frei zugängliche und lizenzierte Datenbanken in fachlicher oder alphabetischer Sortierung. Via VPN oder aus dem Campusnetz erhalten Sie automatisch die Anzeige für die HSB Mittweida.

Direktlink zu DBIS:<http://rzblx10.uni-regensburg.de/dbinfo/fachliste.php>

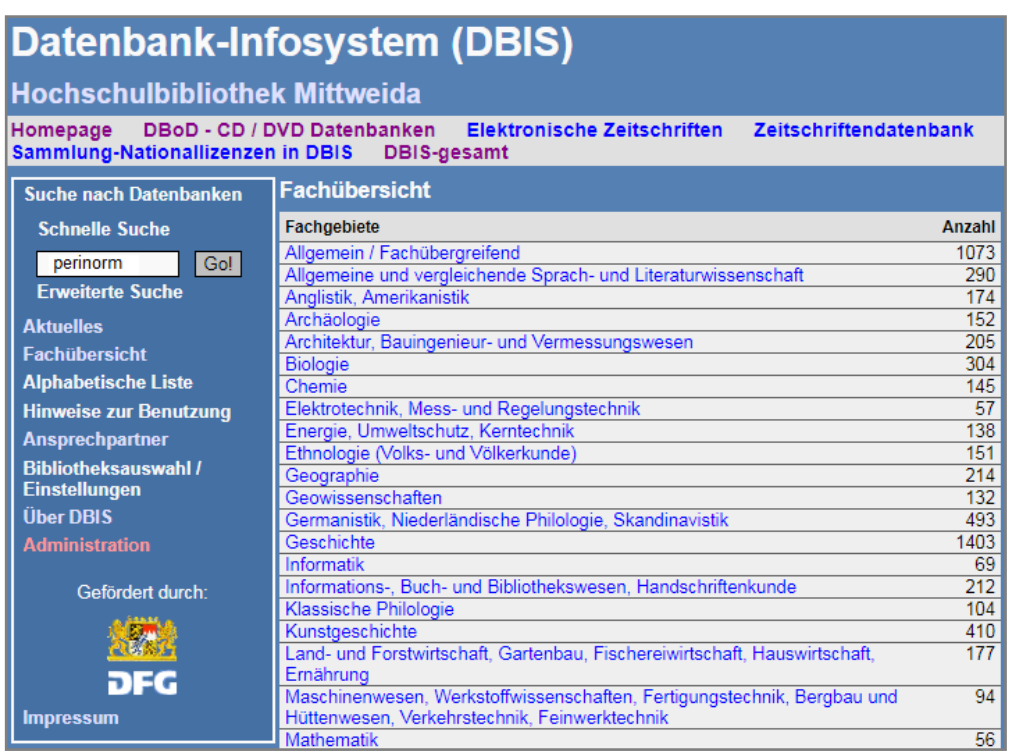

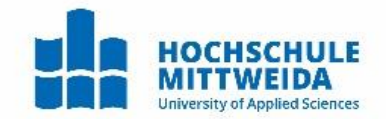

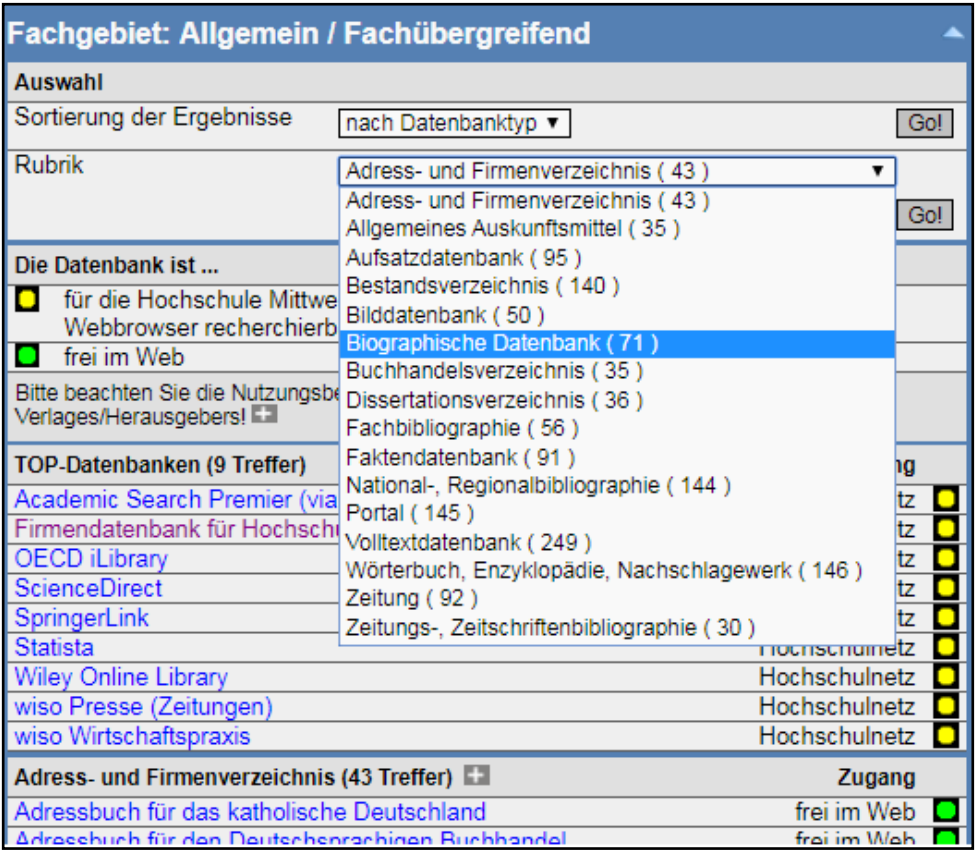

Die Ampelmarkierung gibt einen schnellen Überblick:

"Grün" markierte Datenbanken sind frei im Internet verfügbar.

"Gelb" markierte Datenbanken sind nur für den IP-Bereich der Hochschule freigeschaltet (+VPN!).

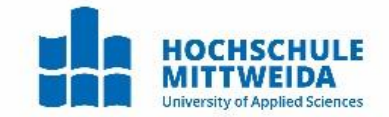

# 5 E-Books

### 5.1 E-Books der Hochschulbibliothek Mittweida

Die E-Books der Hochschulbibliothek Mittweida sind im Primo recherchierbar. Die Verfügbarkeit wird mit dem grünen Hinweis "Online-Zugriff frei" angezeigt.

Mit einem einfachen Klick auf den Titel, erhalten sie weiterführende Informationen zum E-Book.

Der Zugriff auf Volltexte ist im Campusbereich oder via VPN oder Shibboleth möglich.

Suchen Sie in Primo im Tab "HSB Mittweida + Aufsätze", werden auch weitere bestellbare E-Books angezeigt: diese sind mit dem grünen Hinweis "Volltext verfügbar" markiert aber noch nicht für die Nutzung freigeschaltet.

Sie können in einem solchen Fall einen Anschaffungswunsch [\(https://www.hsb.hs](https://www.hsb.hs-mittweida.de/service/bestellvorschlag.html#c13745)[mittweida.de/service/bestellvorschlag.html\)](https://www.hsb.hs-mittweida.de/service/bestellvorschlag.html#c13745)an die Hochschulbibliothek senden. Generell ist dabei jedoch eine gewisse Zeit einzuplanen (1 Woche).

### 5.2 Weitere Empfehlungen im Bereich wissenschaftliche E-Books

- Directory of Open Access Books (DOAB) <https://www.doabooks.org/> Hier finden Sie über 8800 akademische E-Books und einzelne Kapitel davon von über 220 Verlagen, Zugriff auf die Volltexte ist sofort möglich (Open Access).
- Scientific Commons [http://en.scientificcommons.org](http://en.scientificcommons.org/) Suchmaschine der Universitätsbibliothek St. Gallen, die Publikationsserver mit frei zugänglichen Volltext-Dokumenten erfasst und zudem Literaturlisten auf wissenschaftlichen Websites auswertet. Die Suchmöglichkeiten sind begrenzt.
- Springer Link [\(https://link.springer.com/\)](https://link.springer.com/) Volltextsuche möglich in Zeitschriften, Open Access Veröffentlichungen, E-Books usw.

#### Wichtiger Hinweis zur Arbeitserleichterung:

Für Ihre Studien und Ausarbeitungen können Sie bibliographische Daten, die Volltexte und auch Ihre Anmerkungen dazu, sehr komfortabel mit der Literatur-Verwaltungs-Software Citavi verwalten. Die HSB Mittweida stellt dafür eine Hochschullizenz zur Verfügung. Hinweise zu Citavi finden Sie auf der Homepage der HSB unter A-Z. - Citavi. <https://www.hsb.hs-mittweida.de/service/citavi-literaturverwaltung.html>

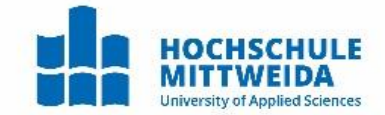

# 6 Fernleihe und Lieferdienste

- Über die Fernleihe können Sie Bücher und andere Medien sowie Aufsatzkopien bestellen, die nicht im Bestand der HS-Bibliothek Mittweida, beziehungsweise in der Bibliothek an Ihrem Wohn-/ oder Studienort vorhanden sind. Zurzeit sind Fernleihen auf physische Medien beschränkt, d.h. E-Books und andere elektronische Medien sind von der Fernleihe ausgeschlossen.
- Fernleihen sind für Sie als Nutzer kostenpflichtig. Pro Bestellung wird Ihr Konto mit 1,50 Euro belastet. Die Gebühr wird bei Abholung bezahlt.
- Weitere Informationen finden Sie auf der Homepage der Hochschulbibliothek: <https://www.hsb.hs-mittweida.de/service/fernleihe.html>
- Direktlink zur Bestellung: <https://fernleihe.boss.bsz-bw.de/>